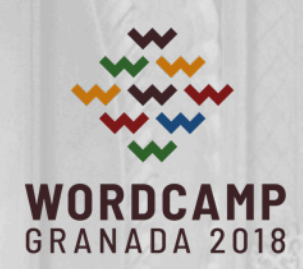

# **¿Qué son los plugins?, ¿cómo se usan?, ¿para qué sirven?, bienvenido/a, este es tu taller**

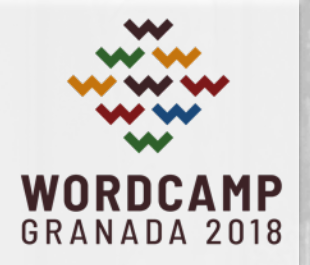

# **Extender la funcionalidad de WordPress**

Fernando Puente @fpuenteonline

#### **BIO**

**@fpuenteonline** - Informático de vocación y de profesión, formador ocasional y beginner de comer y beber.

Desde 1996 trabajando en TI, los últimos 12 en medios de comunicación online y comercio electrónico

- Consultor Enterprise en SiteGround
- Consultor Desarrollo de Negocio en YITH
- CTO de Exprime Viajes y Dormir de Chollo
- Formador en Fundación COPE
- Consultor freelance especializado en performance

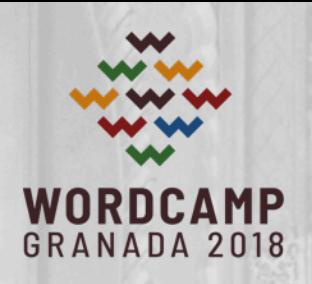

# **¿Plugins?**

WPO para proyectos WooComerce - WordCamp Pontevedra 2018 - @fpuenteonline

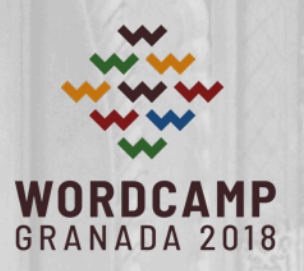

# **¿Plugins? Herramientas que extienden la funcionalidad de WordPress**

WPO para proyectos WooComerce - WordCamp Pontevedra 2018 - @fpuenteonline

# **Plugins**

- Herramientas que extienden la funcionalidad por defecto de la instalación estándar de WordPress.
- Proporcionan funciones y características personalizadas o mejoras que permiten al usuario diseñar su web según sus necesidades.
- El código que posee, podría ejecutarse también en el tema (fichero functions.php), pero es una buena práctica realizarlo como plugin para que sea portable a otros proyectos e independiente del tema.

## **Tipos de plugins**

- **Estándar**
- **Dependientes (dropins)**

Reemplazan funcionalidades de WordPress y son instalados por otros plugin o manualmente y están siempre activos

• **Imprescindibles (must-use o MU plugins)**  Se instalan manualmente y están siempre activos

### **Formas de instalar un plugin**

- Vía panel de administración de WordPress
	- 1. Automática, opción de menú que se encuentra conectado con repositorio wordpress.org
	- 2. Manual, subiendo un archivo ZIP con todo el contenido del plugin
- Vía FTP/SFTP/cPanel, subiendo los archivos del plugin a la carpeta de plugins de tu instalación
- Con la herramienta de línea de comandos WP-CLI

### **Formas de instalar un plugin**

- Vía panel de administración de WordPress
	- 1. Automática, opción de menú que se encuentra conectado con repositorio wordpress.org
	- 2. Manual, subiendo un archivo ZIP con todo el contenido del plugin
- Vía FTP/SFTP/cPanel, subiendo los archivos del plugin a la carpeta de plugins de tu instalación
- Con la herramienta de línea de comandos WP-CLI Nota: algunos plugins y temas también pueden instalar automáticamente otros plugins.

para proyectos WooComerce - WordCamp Pontevedra 2018 - @fpuenteonline

### **Estados de un plugin**

- 1. Instalado (estándar)
- 2. Activado (todos)
- Desactivado (estándar)
- 4. Borrado (todos)

Nota: para las plugins estándar existe además la posibilidad de que estén *pendientes de actualizar*, gestionado por el desarrollador de dicho plugin

WPO para provectos WooComerce - WordCamp Pontevedra 2018 - @fpuenteonline

### **Plugins recomendados I**

- SEO: Yoast SEO
- Caché: WP Super Cache
- RGPD: Cookie Notice for GDPR
- Formularios: Contact Form 7
- Analítica: Google Analytics Dashboard for WP by ExactMetrics (formerly GADWP
- Administración: WPS Hide Login
- Marketing: Monarch

### **Plugins recomendados II**

- Backup: UpdraftPlus
- Optimización código: Autoptimize
- Optimización imágenes: WP Smush
- Seguridad: Wordfence
- Comentarios: Disqus Comment System+ Disqus Conditional Load
- Migraciones: Duplicator
- Social media: Click to tweet
- Todo en uno: JetPack

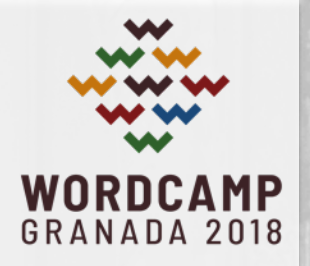

# **"Let's be careful out there"**

#### **Gracias**

Fernando Puente @fpuenteonline